# ヘルプの使い方

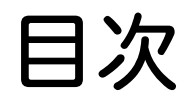

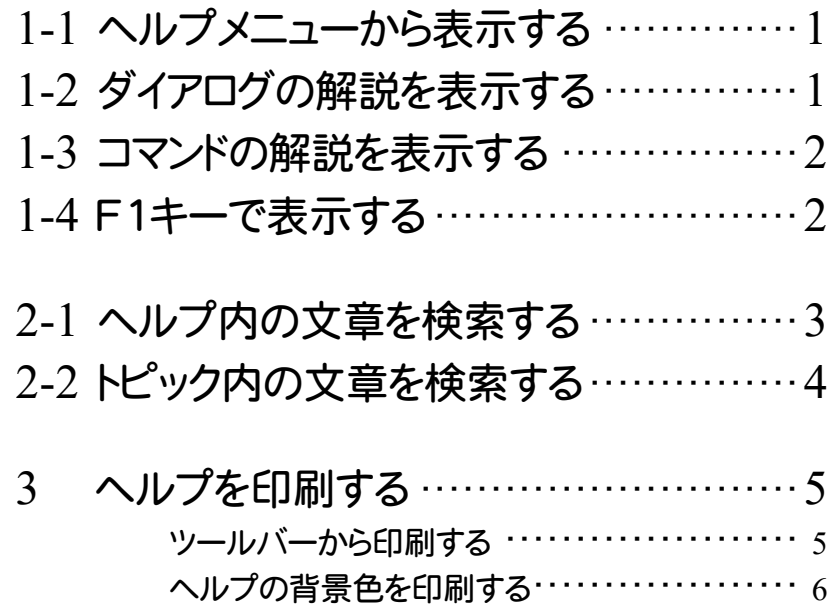

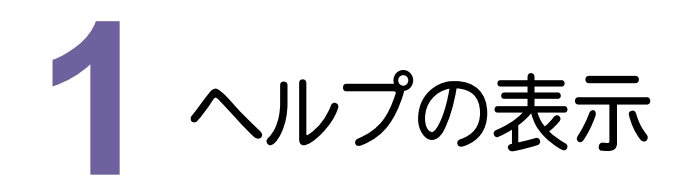

#### $1 - 1$ ヘルプメニューから表示する

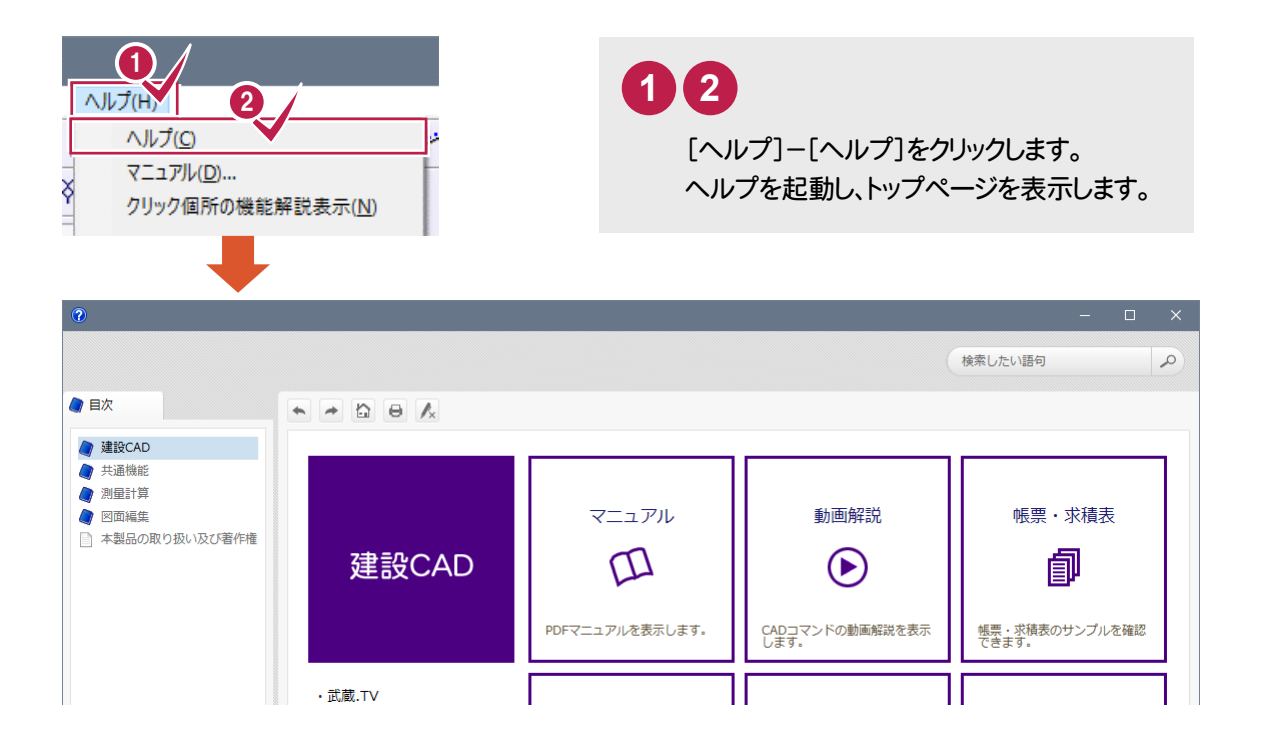

#### **1 - 2** ダイアログの解説を表示する  $\overline{\phantom{a}}$

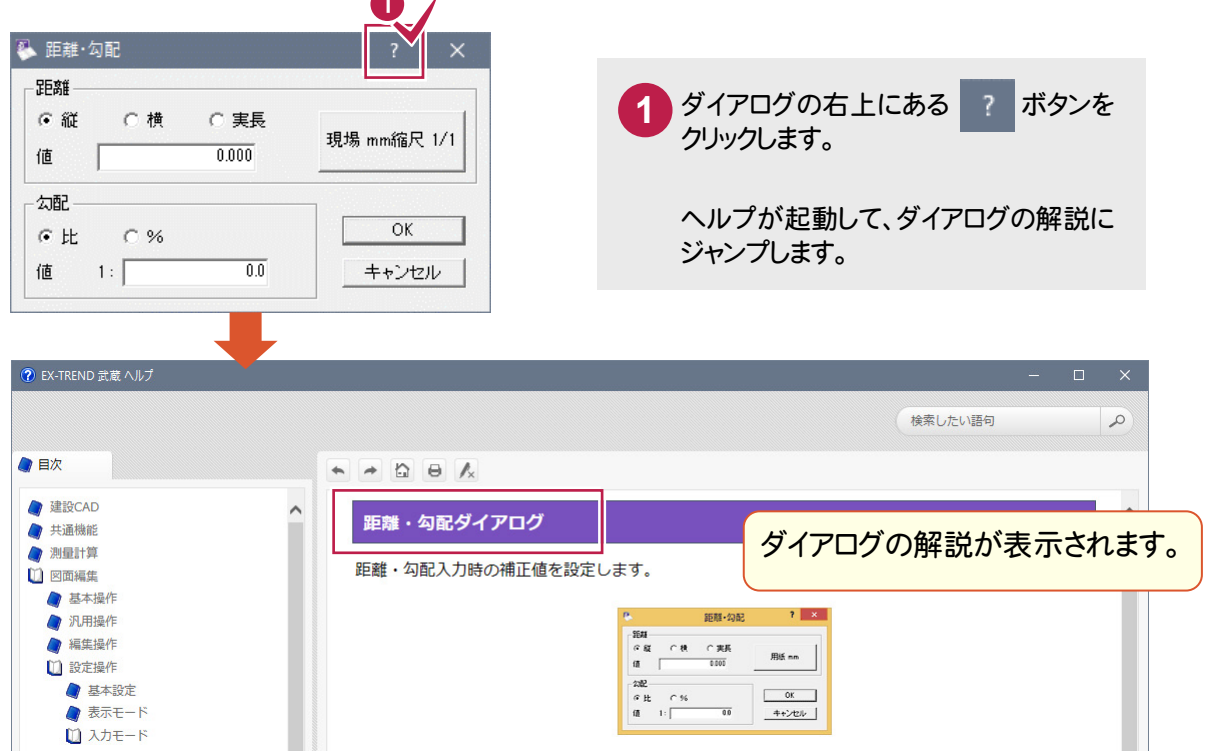

### **1 - 3** コマンドの解説を表示する

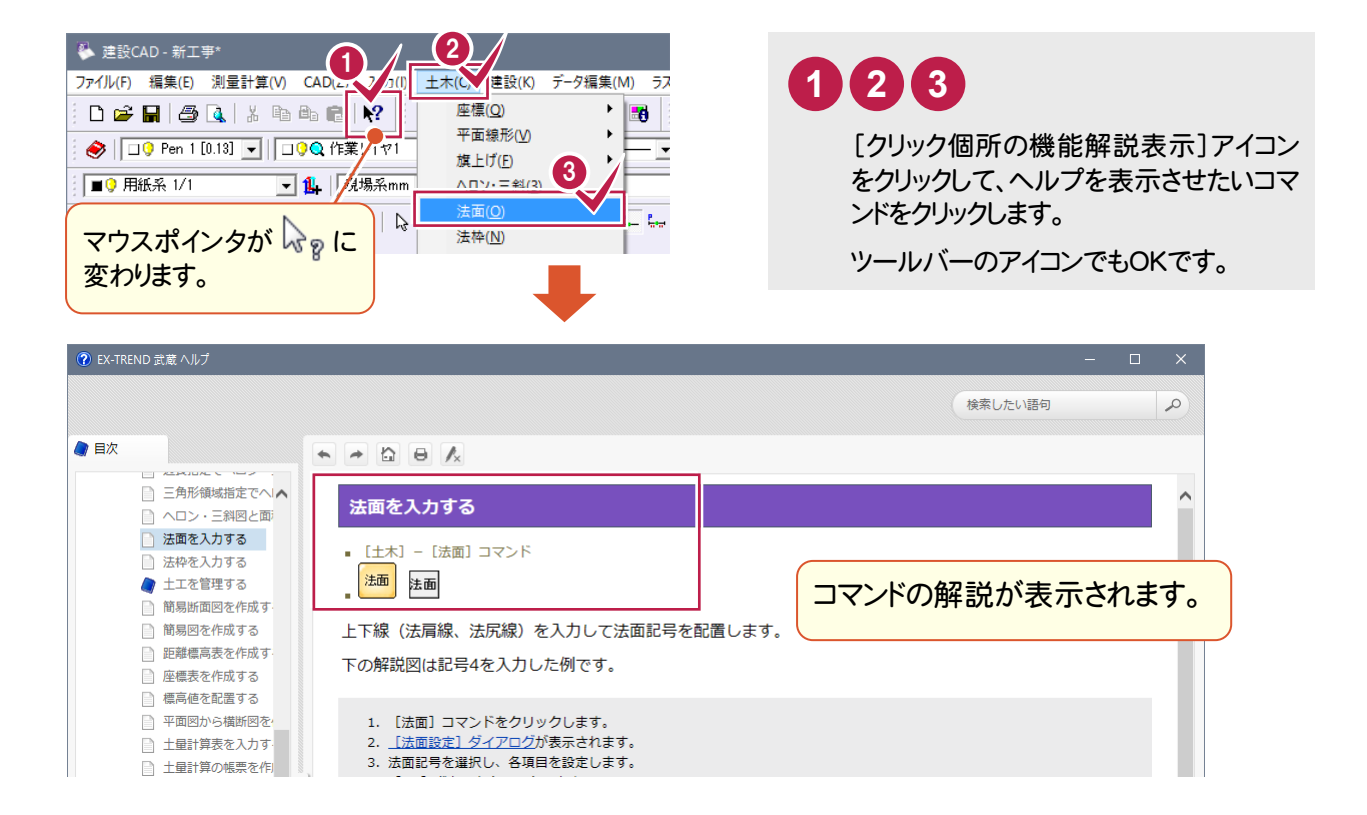

### **1 - 4** F1 キーで表示する

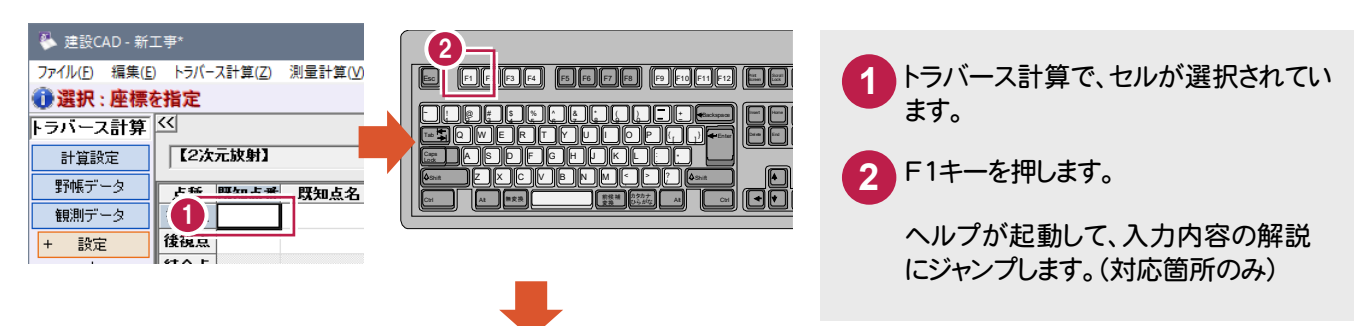

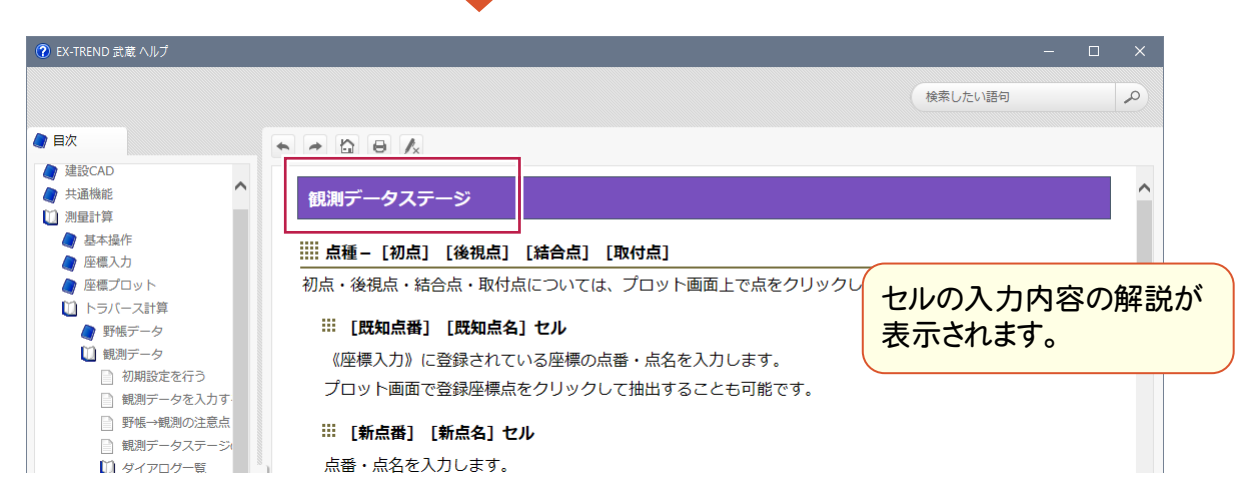

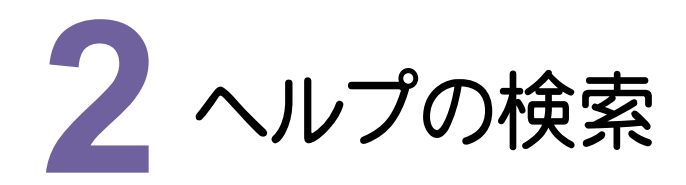

#### **2 - 1** ヘルプ内の文章を検索する

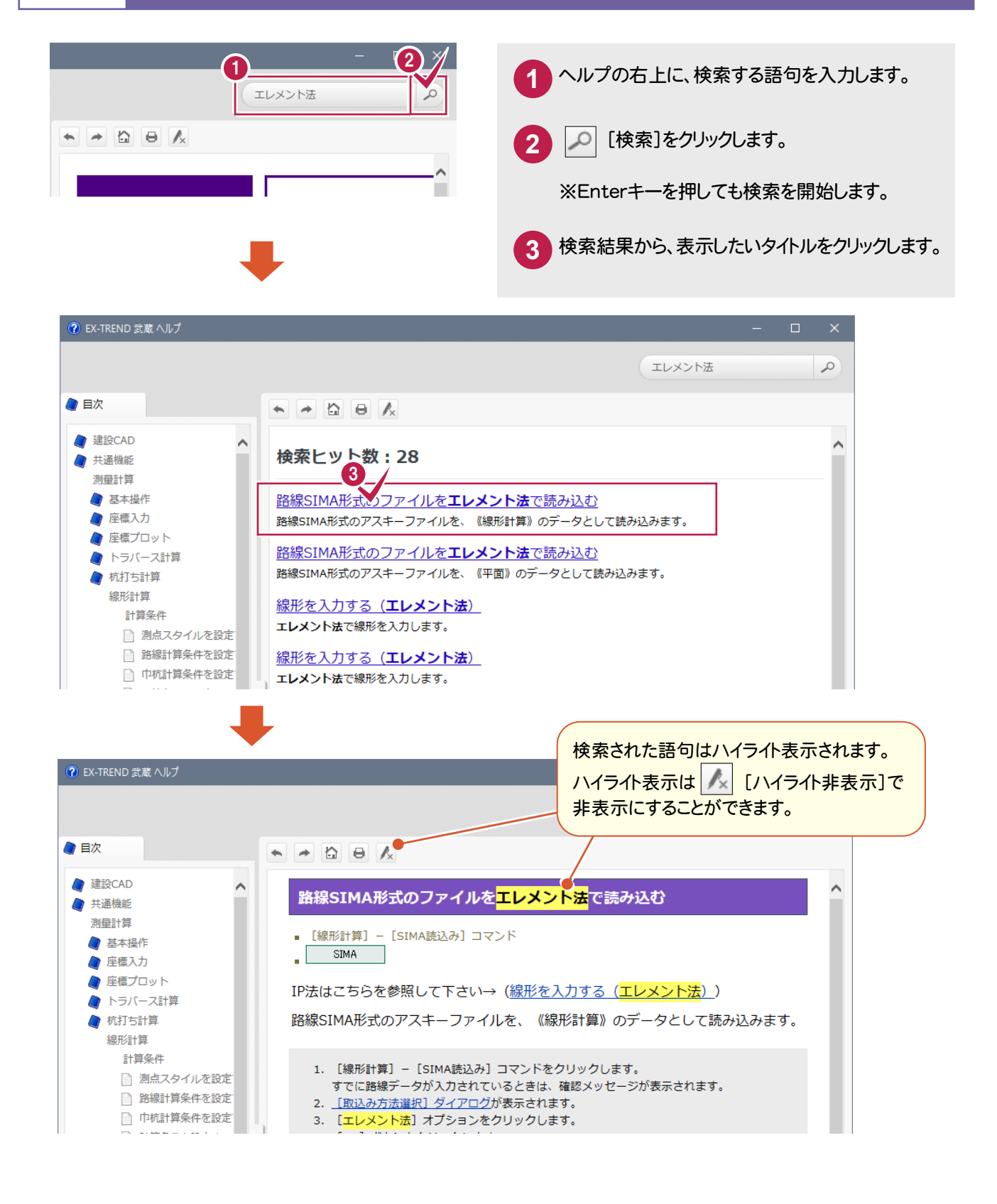

#### 上手な検索の仕方

XE

・入力する語句は、「作成したい」などの動詞ではなく、 「作成」といった単語を使用するとヒットしやすくなります。

・複数の語句を組み合わせたor検索やand検索も可能です。

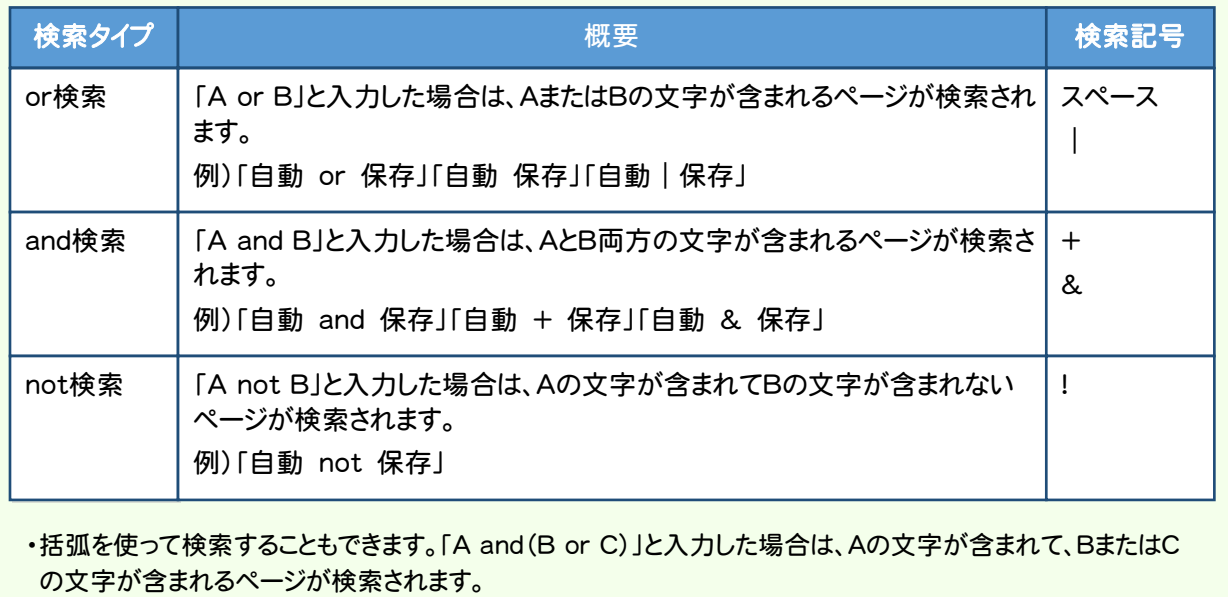

## **2 - 2** トピック内の文章を検索する

表示中のトピック内の文章を検索するには、キーボードの[Ctrl]+[F]キーを押します。 [検索]ダイアログが表示され、表示中のトピックの文章のみを検索することができます。

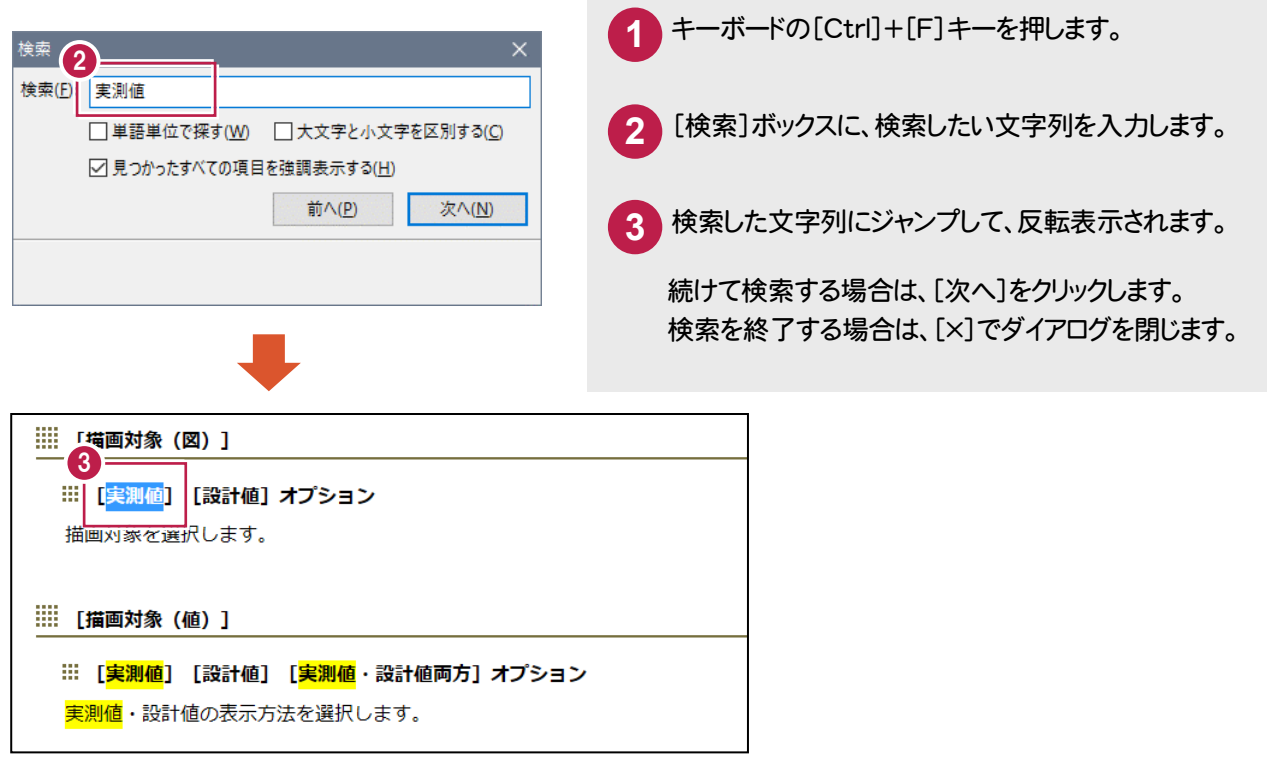

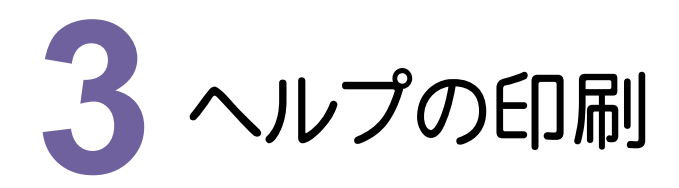

## ヘルプを印刷する

●ツールバーから印刷する

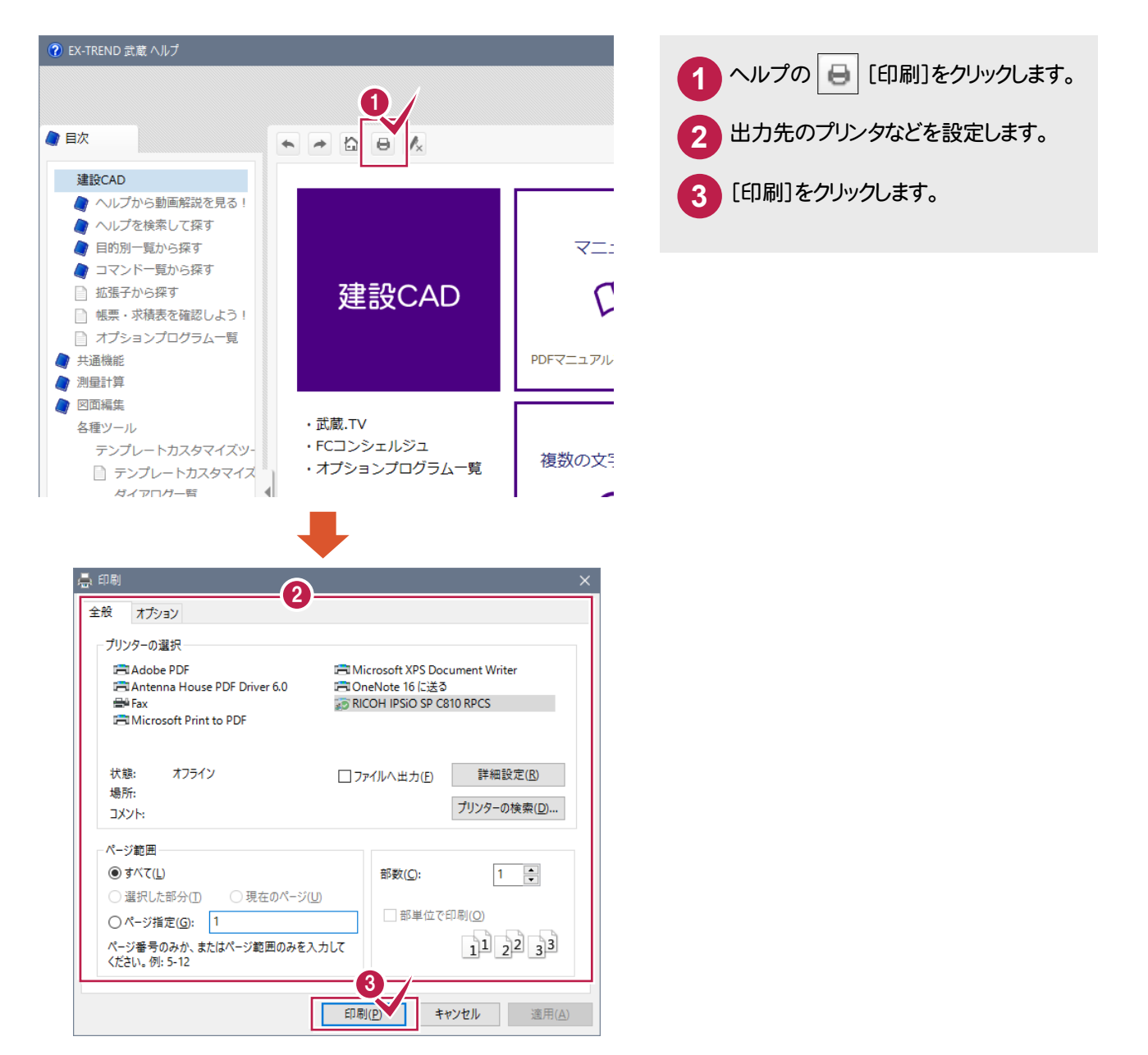

●ヘルプの背景色を印刷する

ヘルプに表示されている色やアイコンが印刷されない場合は、Internet Explorerの設定を確認してください。

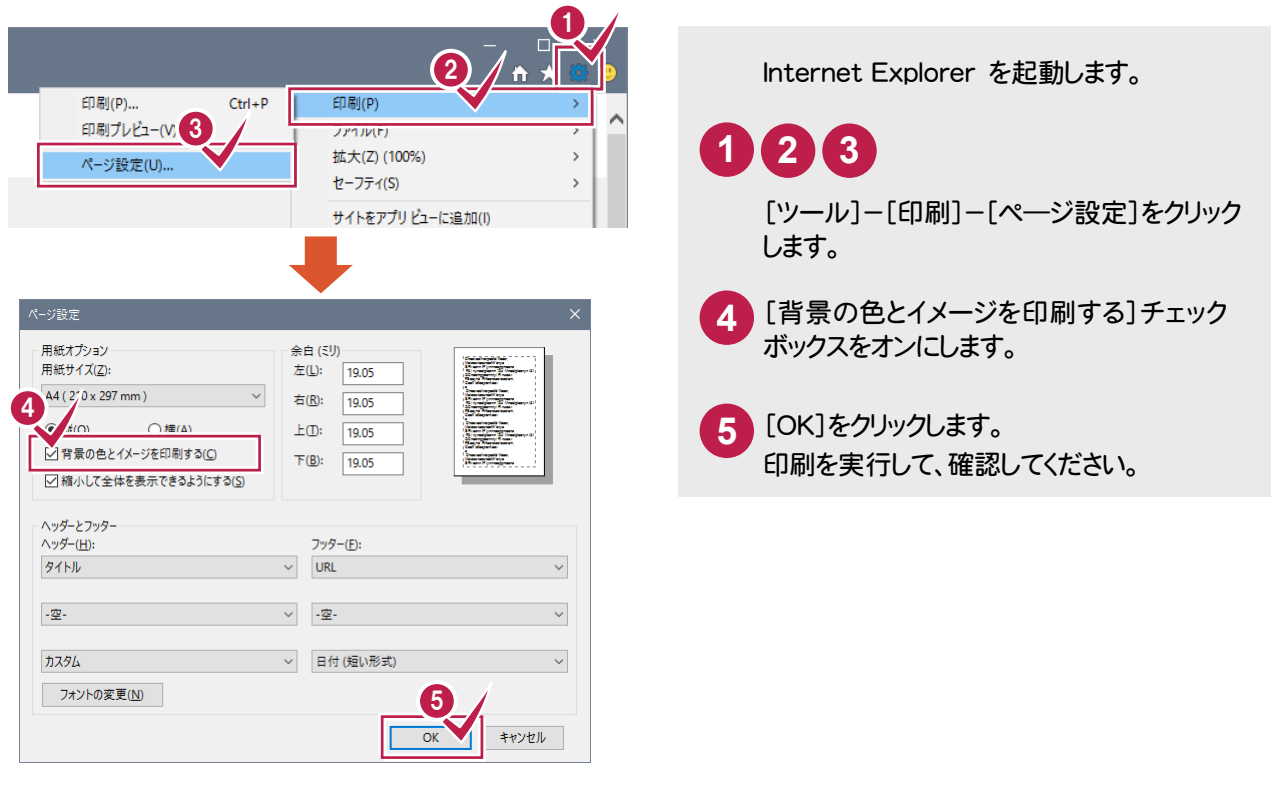

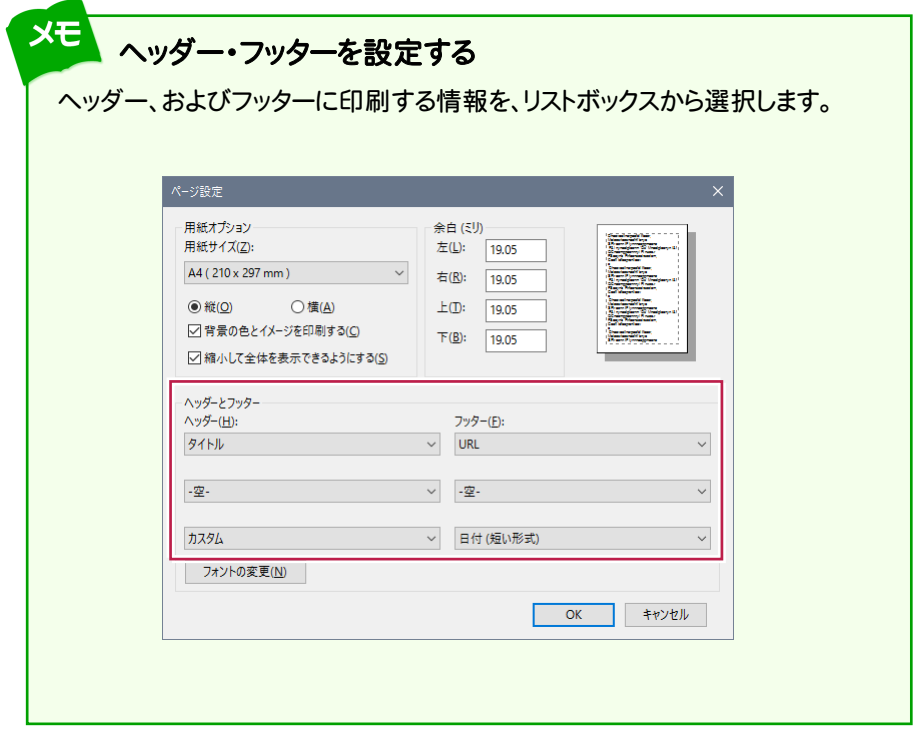